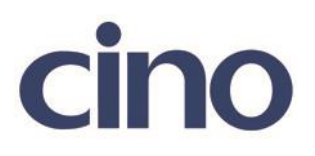

## バーコードリーダー設定表

(設定項目:Caps Lock「USB のみ」)

設定内容:Caps Lock の状態を確認して正しくデータを送信します。

以下のバーコードを順番に読み取って設定して下さい。

①:設定開始

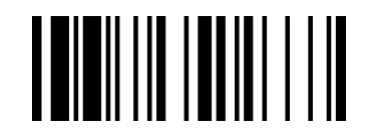

②:Caps Lock 設定 I

下記の設定項目のいずれかを選択してください。

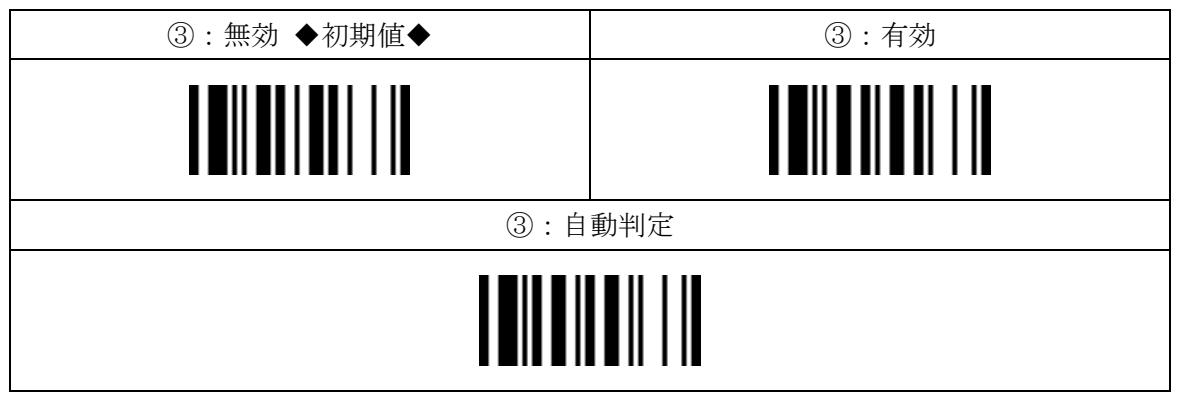

④:設定終了

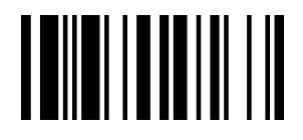